# SAEAUT UNIVERSAL OPC Server Activation Code X64 2022

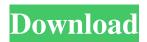

## SAEAUT UNIVERSAL OPC Server Product Key Full Free [Mac/Win] [March-2022]

Using "SAEAUT UNIVERSAL OPC Server Cracked 2022 Latest Version" you can create OPC servers, you can send processes and messages and you can visualize data from different devices and data sources. You can edit an OPC server either in the GUI or the script and you can also save and load it. After you created your OPC server you can use it in your application(plug-in) or system(script), for example: You can start/stop an OPC server using the GUI or the script. You can configure your OPC server either in the GUI or the script. You can view the data from a device or data source using the GUI or the script. You can query the OPC server with the DTA protocol using the GUI or the script. You can configure which device you want to query, for example which properties you want to view. You can configure an OPC server from the environment variables. You can view the log file of your OPC server. You can export a list of the OPC server and save the list to a text file. You can import a list of the OPC server. You can edit an OPC server in the script. You can re-load an OPC server in the script. You can view information about your OPC server. You can export information about your OPC server. You can import information about your OPC server. You can export processes of an OPC server in the script. You can import processes of an OPC server in the script. You can export messages of an OPC server in the script. You can import messages of an OPC server in the script. Requirements: \* OPC UA 1.0 specification compliant OPC server with PLC v1.2. \* XBee 101/102 protocol stack is installed in your PC. \*\* "SAEAUT UNIVERSAL OPC Server Cracked 2022 Latest Version" is a free application and comes with no warranty or liability. \*\*\* "SAEAUT UNIVERSAL OPC Server" is registered trademark of us. \*\*\* "SAEAUT UNIVERSAL OPC Server" is registered to us. License: The application is provided free of charge but not for commercial use. You can find the official version here

**SAEAUT UNIVERSAL OPC Server Crack Product Key** 

=== SAEAUT UNIVERSAL OPC Server Activation Code is an OPC server runtime tool, OPC Databridge and OPC Software configurator, that works as a client of an OPC server. It works in conjunction with the other programs of the SAEAUT UNIVERSAL family: SAEAUT INFORMATION PLATFORM, SAEAUT Universal Gateways, SAEAUT Universal Databridges. SAEAUT UNIVERSAL OPC Server can be used as a component of other applications; as an OPC server, as a client to read and write value to an OPC server, as a client to collect processes from different OPC servers, as a client to visualize data and as a configurator for OPC Server. Operations: ====== Create own applications: ======= SAEAUT UNIVERSAL OPC Server can be used as a component of your own application. By configuring it your application will be able to read and write to OPC servers, read and write the processes of different devices and read and write values from different data sources. All operations of SAEAUT UNIVERSAL OPC Server are described in the project. Example: ====== OPC client: ; Read value from a local OPC server ; Application has one OPC client that connects to server and reads a value OPC server: OPCClient cClient = OpenOPCClient()  $cClient.Connect (OPC\_ADDRESS\_PUBLIC, OPC\_ADDRESS\_PUBLIC) \ cClient.ReadValue (New Connect (OPC\_ADDRESS\_PUBLIC)) \ cClient.ReadValue (New Connect (OPC\_ADDRESS\_PUBLIC)) \ cclient.ReadValue (New Connect (OPC\_ADDRESS\_PUBLIC)) \ cclient.ReadValue (New Connect (OPC\_ADDRESS\_PUBLIC)) \ cclient.ReadValue (New Connect (OPC\_ADDRESS\_PUBLIC)) \ cclient.ReadValue (New Connect (OPC\_ADDRESS\_PUBLIC)) \ cclient.ReadValue (New Connect (OPC\_ADDRESS\_PUBLIC)) \ cclient.ReadValue (New Connect (OPC\_ADDRESS\_PUBLIC)) \ cclient.ReadValue (New Connect (OPC\_ADDRESS\_PUBLIC)) \ cclient.ReadValue (New Connect (OPC\_ADDRESS\_PUBLIC)) \ cclie$ OPCType(OPC\_DATABRIDGE\_TYPE\_OTHER,4,1,1)) OPC server: OPCClient cClient = OpenOPCClient() cClient.Connect(OPC\_ADDRESS\_PUBLIC,OPC\_ADDRESS\_PUBLIC) cClient.WriteValue(New OPCType(OPC\_DATABRIDGE\_TYPE\_OTHER,4,1,1)) OPC client connected to server: OPC client: OPCClient cClient = OpenOPCClient() cClient.WriteValue(New OPCType(OPC\_DATABRIDGE\_TYPE\_OTHER,4,1,1 77a5ca646e

### SAEAUT UNIVERSAL OPC Server Crack +

A) Install Please follow the software installation process. B) Configure Configure the gateway and make it available for OPC queries. All information needed to make a successful connection with OPC servers are found in the Wizard. C) Explore By simply clicking on the different topics in the configuration window you will be taken to a page where you can get an overview of the data that you are interested in. D) Develop Develop your own software applications with the API. Programming information and other useful information are also available to all users. Attachment: [adsense] The following dialog box will appear: Attachment: [adsense] It will let you know if your program is ready to run. In case of errors you will see the following message: Attachment: [adsense] Error Log If the program is running without errors, you can check the following error logs: 1) Errors during start/shutdown. (This will not be displayed if the software has been configured correctly. However, if the program will not start, you will see the error description in the Error Log). 2) The default PID file: \* In the event of an error, this file will contain the PID (Process ID) for the program, and you will see a description of the error. Attachment: [adsense] Shutdown Button If a shutdown is required, you can press the button below to shutdown the software. Attachment: [adsense] [translated by sf-human] Simulator Dialog In order to use the SAEAUT UNIVERSAL OPC Server Simulator, first you need to download it from the download section. After that you can start the simulator from the Options menu. Attachment: [adsense] Command Line Options You can start the simulator either from the command line or through the menu. For this, you will need to type in the following command to start the simulator: ./saeaut\_universal\_opc\_server -c -r -p s\_prod\_server.dll -d s\_prod\_server\_dialog.exe Attachment: [adsense] [translated by sf-human] How to Start the Simulator

## What's New In SAEAUT UNIVERSAL OPC Server?

SAEAUT UNIVERSAL OPC SERVER is a handy and reliable software package(configurator and runtime) that can be used by integrators and development companies. SAEAUT UNIVERSAL OPC SERVER derives from OpcDbGateway and allows you to connect to OPC servers, collect processes and visualize data from different devices and data sources. When an OPC service is registered in the server, the OPC server is automatically created. The OPC server has two interfaces, the control and the data interface. On the control side, the OPC server allows you to control the registered OPC services from a different host than the OPC server. The OPC data interface allows you to receive data from your OPC client. In the OPC data interface, you have access to the OPC data. In the SAEAUT UNIVERSAL OPC SERVER, all the OPC data is displayed in a table. The display of OPC data is a very convenient way to get all the OPC data. The data you receive with the OPC data interface can be exported to CSV, XML or even hard file. The configuration of OPC server can be done by using the configurator. The configurator is a powerful tool with a graphical interface. You can connect to a OPC server that you have registered in the SAEAUT UNIVERSAL OPC SERVER. With the configuration, you can change the settings of the OPC server and create your own applications. When an OPC service is registered in the server, the OPC server is automatically created. The OPC server has two interfaces, the control and the data interface. On the control side, the OPC server allows you to control the registered OPC services from a different host than the OPC server. The OPC data interface allows you to receive data from your OPC client. In the OPC data interface, you have access to the OPC data. In the SAEAUT UNIVERSAL OPC SERVER, all the OPC data is displayed in a table. The display of OPC data is a very convenient way to get all the OPC data. The data you receive with the OPC data interface can be exported to CSV, XML or even hard file. The configuration of OPC server can be done by using the configurator. The configurator is a powerful tool with a graphical interface. You can connect to a OPC server that you have registered in the SAEAUT UNIVERSAL OPC SERVER. With the configuration, you can change the settings of the OPC server and create your own applications. With the help of SAEAUT UNIVERSAL OPC Server you have the possibility to create your own applications with the OPC

# **System Requirements For SAEAUT UNIVERSAL OPC Server:**

- -Required: Windows®7/Vista/XP/2003/2000, Mac OS® X -Recommend: Windows®8/7/Vista/XP/2003/2000, Mac OS® X
- -Your graphics card must be DirectX® compatible; it may or may not support hardware anti-aliasing -Software Requirements:
- -Required: Processor: 2.2 GHz dual-core or better Recommended: Processor: 2.3 GHz dual-core or better Memory: 2 GB RAM Hard drive

### Related links:

https://socialstudentb.s3.amazonaws.com/upload/files/2022/06/u7dwvQVwnCShDjCfOzEX\_06\_f79294a5d2c317d1a2e987f1e\_cf031a7\_file.pdf

https://helloenquiry.in/wp-content/uploads/2022/06/samperik.pdf

https://www.hjackets.com/alt1-calculator-crack-activation-key/

https://www.herbariovaa.org/checklists/checklist.php?clid=17321

https://alumni.armtischool.com/upload/files/2022/06/eoByqUp4NYeEB662mGJj\_06\_bb1ed8b9fc42a86345cee08a9cc304fd\_file.pdf

https://mitranagari.id/wp-content/uploads/2022/06/aliswes.pdf

https://barleysante.com/yoshikoder-4760-crack-activation-key-download-win-mac/

https://5wowshop.com/wp-content/uploads/2022/06/reyilia.pdf

https://macroalgae.org/portal/checklists/checklist.php?clid=7467

https://marketstory360.com/news/9905/truepianos-1-9-2-3264bit/